# [BestFree.Ru](http://www.bestfree.ru/)

Лучший бесплатный софт

Описание Скачать Инструкция Комментарии

## Размер папок

### Содержание:

- 1. [Размер](http://www.bestfree.ru/soft/file/size-folder.php#forewords) папок
- 2. [Описание](http://www.bestfree.ru/soft/file/size-folder.php#short-table)
- 3. [СКАЧАТЬ](http://www.bestfree.ru/soft/file/size-folder.php#download-section)
- 4. [Сравнение](http://www.bestfree.ru/soft/file/size-folder.php#compare)
- 5. [Установка](http://www.bestfree.ru/soft/file/size-folder.php#installation)
- 6. [Пример](http://www.bestfree.ru/soft/file/size-folder.php#example) работы
- 7. [Дополнительные](http://www.bestfree.ru/soft/file/size-folder.php#extra) функции
- 8. [Выводы](http://www.bestfree.ru/soft/file/size-folder.php#summary)
- 9. Похожие [программы](http://www.bestfree.ru/soft/file/size-folder.php#similar-software)
- 10. [Комментарии](http://www.bestfree.ru/soft/file/size-folder.php#commentaries)

Огромный размер папок на жёстком диске — головная боль всех коллекционеров музыки и видео. Чтобы както разобраться со своими [архивами](http://www.bestfree.ru/soft/file/arhivator.php), приходится вручную выискивать самые большие из ненужных файлов.

Чтобы автоматизировать этот процесс, имеет смысл использовать бесплатные программы, быстро определяющие размеры папок и помогающие найти самые "тяжёлые" из них. Одну из таких программ можно скачать на этой странице

## FolderSize 2.0.9.2011

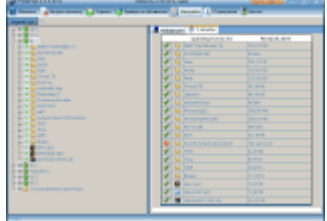

Рейтинг:

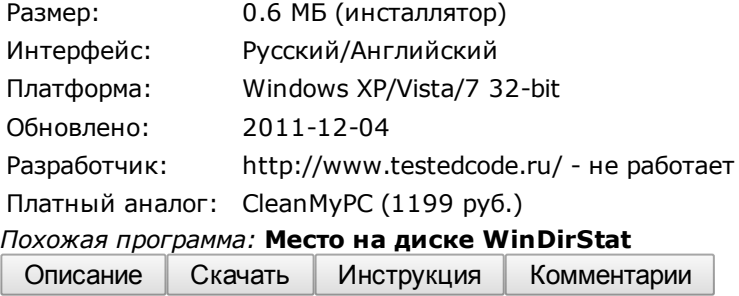

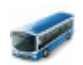

Небольшая шустрая программа для определения размера папок на жёстких дисках.

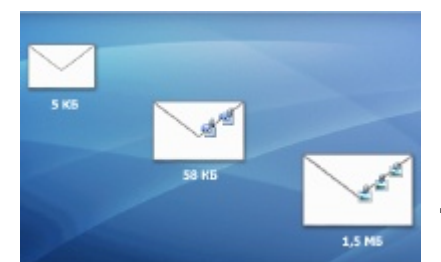

Человек — существо, которому всегда всего мало :). Ему всегда нужно больше денег, больше власти, больше… (продолжите ассоциативный ряд сами ;)). Не менее сильно такая «жадность» проявляется и в отношении к компьютеру.

Казалось бы, появившиеся недавно терабайтные жесткие диски должны своей емкостью «удружить» практически всем рядовым пользователям. Ан нет — находятся «специалисты», которые исчерпывают место на таком винчестере буквально за

пару недель!

#### 14.01.2017 Размер папок — бесплатная программа

Они устанавливают десятки игр, сутками качают из Интернета сотни гигабайт информации, а потом еще и недоумевают: «Почему у меня на компьютере закончилась память?». Все это, конечно же, немного утрировано (ну очень немного :)), однако и в самом деле есть люди, которые совершенно не следят за использованием места на ПК, забивая его сотнями гигабайт разнообразнейшего «мусора».

Если Вы обнаружили, что свободной памяти на Вашем жестком диске осталось слишком мало, пора устраивать тотальную «уборку» винчестера. Можно вручную смотреть размер каждой папки, открывать их и удалять ненужные файлы, а можно немного упростить себе жизнь, воспользовавшись утилитой FolderSize.

Эта программа быстро сканирует весь Ваш жесткий диск и выдает информацию о размере выбранных Вами файлов и папок. Что удалять, а что нет — судите уже сами ;). Коммерческим аналогом FolderSize является утилита FolderInfo:

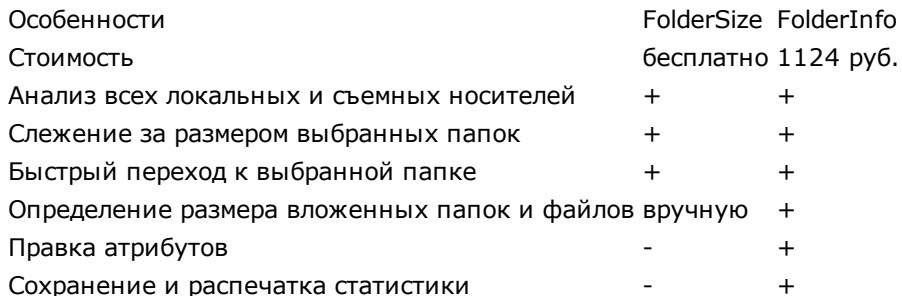

Несмотря на то, что FolderSize несколько уступает платному аналогу в функциональном плане, она имеет ряд положительных отличий в своем интерфейсе. Он довольно прост (по сравнению с уймой вкладок и дополнительной информации в FolderInfo) и, что главное, — русскоязычен.

Основным же минусом, на мой взгляд, является необходимость вручную отмечать все файлы и папки, подлежащие процедуре определения размера (должно быть исправлено в следующей редакции).

## Установка FolderSize

Для установки программы следует всего лишь запустить исполняемый файл setup.exe и немного подождать, пока нужные данные будут скопированы на Ваш ПК. По завершении установки Вы увидите запустившееся окно утилиты:

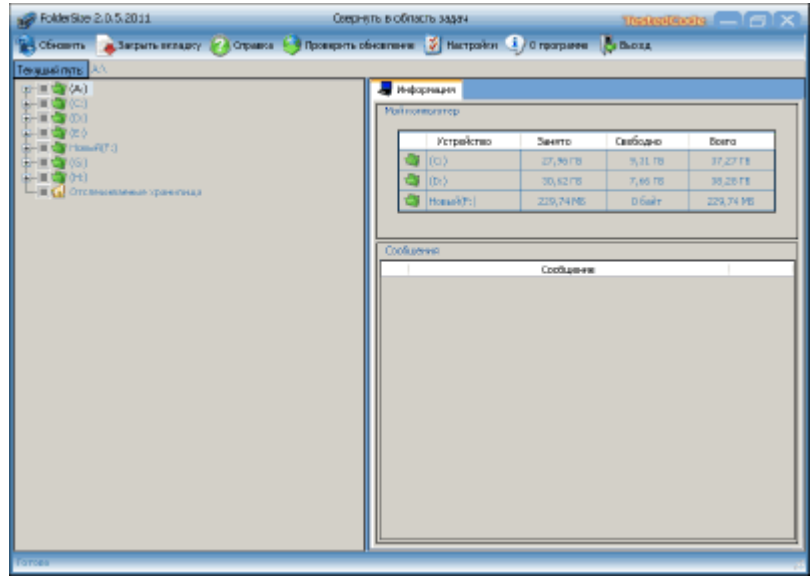

Окно программы для определения

размера папок FolderSize

Вверху мы видим небольшую панель инструментов, а все остальное место отведено под рабочую область программы, которая разделена на 4 сектора: адресная строка (вверху), список файлов и папок (слева), информационная панель (справа вверху) и панель сообщений (справа внизу).

FolderSize не требует никаких дополнительных настроек и уже после установки готова к работе. Предлагаю ознакомиться с принципом действия утилиты на реальном примере.

## Пример работы с FolderSize

Допустим, мы хотим посмотреть, чем у нас забит Диск D ;). Находим его в списке слева и кликаем плюсик рядом с буквой диска — перед нами развернется корневая папка выбранного раздела со списком вложений. Теперь нажимаем правой кнопкой мыши на букву выбранного диска, и в появившемся контекстном меню жмем «Отметить вложенные узлы». После этого рядом со всеми элементами в раскрытом списке должны появиться зеленые отметки. Теперь останется лишь снова зайти в контекстное меню и на сей раз нажать кнопку «Размер отмеченных узлов»:

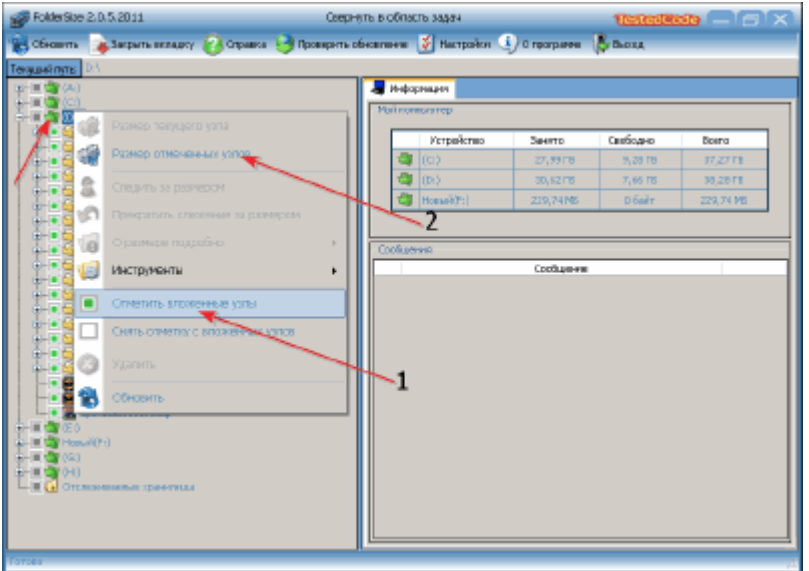

Контекстное меню программы для

просмотра размера папок на жестком диске FolderSize

Запустится сканирование выбранного раздела и спустя пару секунд (продолжительность сканирования зависит от размера выбранной директории) в правой колонке Вы сможете увидеть статистику использования памяти:

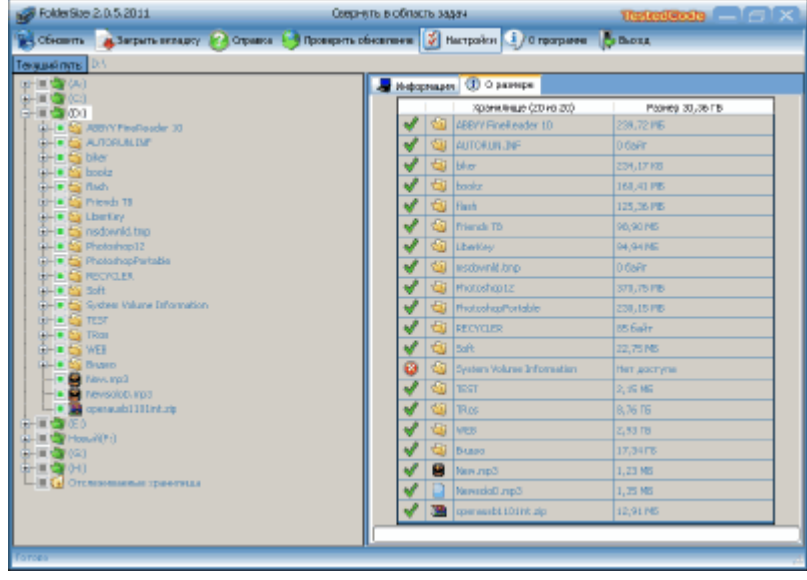

Информацию о выбранном каталоге в

программе для анализа содержимого жесткого диска FolderSize

По умолчанию все подпапки выбранного каталога размещаются в алфавитном порядке, однако чтобы было удобнее, можно отсортировать их по размеру. Для этого достаточно кликнуть надпись «Размер» в верхней строчке:

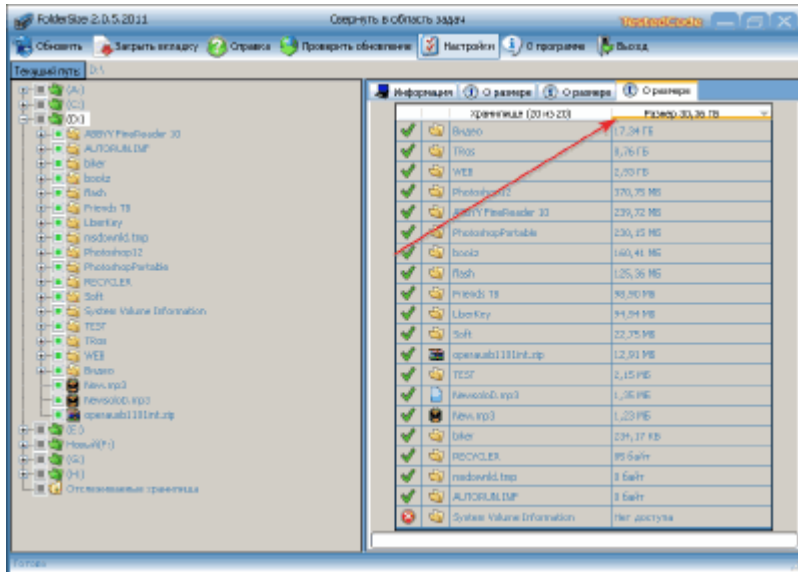

Сортировка результатов поиска в

программе FolderSize

Таким образом, мы видим, что наибольший размер у нас имеет папка «Видео». Остается перейти в эту папку и очистить ее, удаляя старые ненужные фильмы. Для перехода к нужной папке или файлу в FolderSize можно воспользоваться несколькими способами.

Способ 1: вызвать контекстное меню и выбрать в разделе «Инструменты» пункт «Открыть» или «Открыть расположение».

Способ 2: кликнуть по нужному элементу колесиком мыши ;).

## Дополнительные функции FolderSize

Последней важной функцией FolderSize является возможность следить за размером нужных папок. Поясню снова на примере. В предыдущем шаге мы выяснили, что больше всего места на Диске D у нас отбирает папка «Видео». Давайте будем следить за ней :):

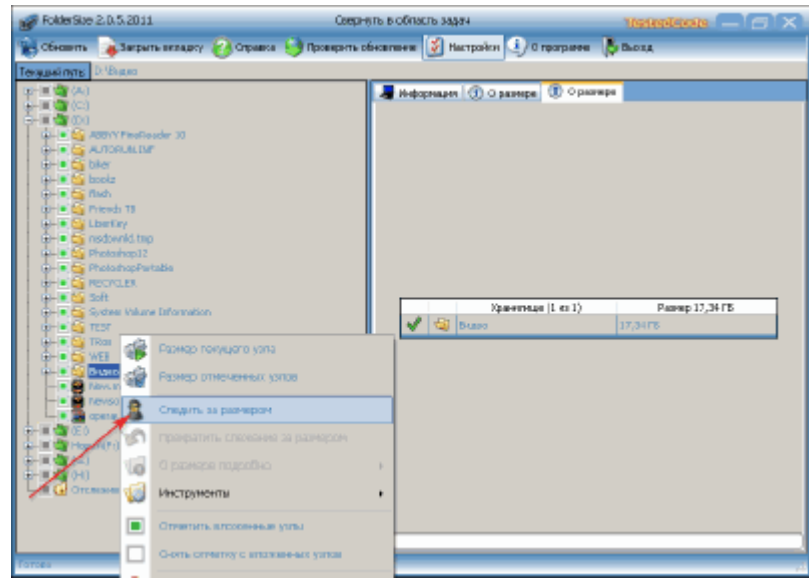

Активация режима слежения за размером

выбранной папки

Вызываем контекстное меню папки и находим пункт «Следить за размером». После его активации откроется следующее окно:

14.01.2017 Размер папок — бесплатная программа

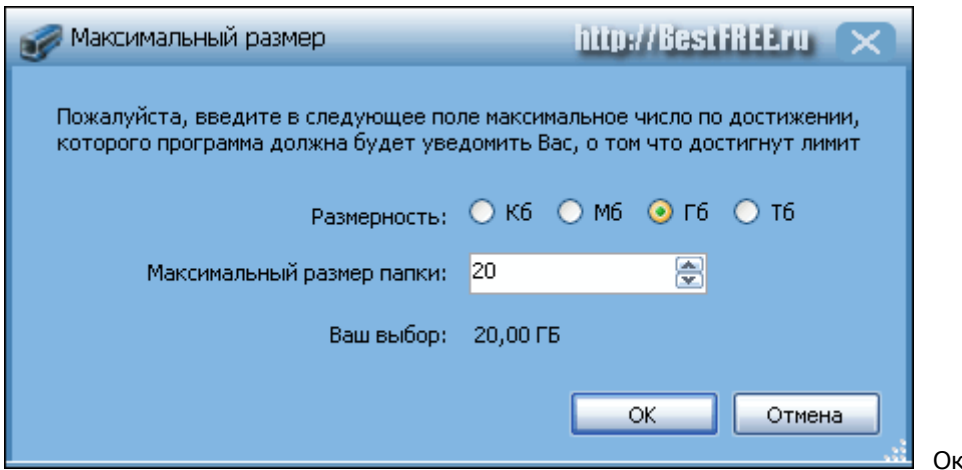

кно установки квоты на размер

папки в FolderSize

В этом окне нам нужно установить лимит, при превышении которого FolderSize будет информировать нас о превышении максимального размера папки:

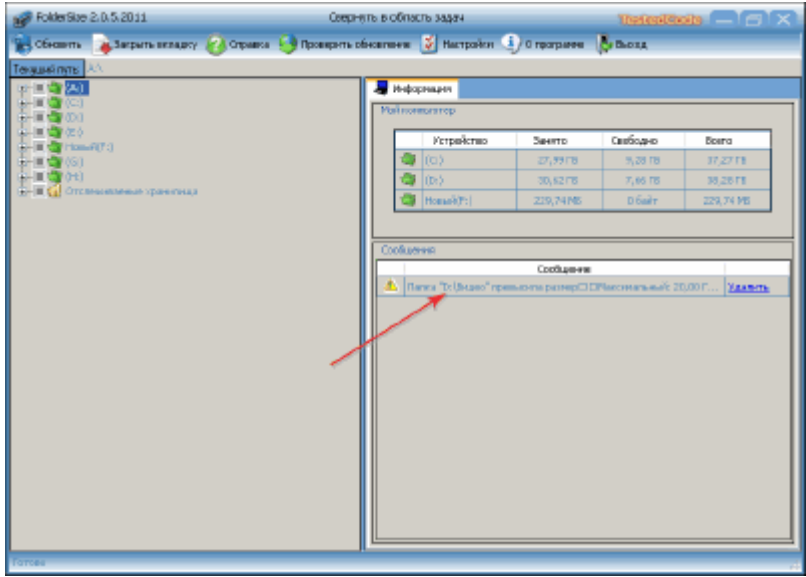

Работа функции слежения за размером

папки в программе FolderSize

Сообщение о превышении размера можно просто удалить, но при следующем запуске оно появится вновь, и будет являться нам до тех пор, пока мы либо не очистим папку, либо не увеличим квоту, либо вообще не отменим слежение :).

### Выводы

FolderSize будет эффективным подспорьем тем, кто решит навести порядок на своем жестком диске, однако на данном этапе ему не хватает «глобальности», что ли :). Программа показывает только общий размер папок, не отображая внутреннюю иерархию вложенных каталогов и файлов.

Таким образом, чтобы найти один большой файл, который занимает максимум места в директории, придется действовать методом исключения, либо вручную отмечать все вложения, что не слишком удобно. Зато в этом есть и своеобразный плюс — Вы сами сможете убедиться, сколько ненужного «хлама» скопили на своем винчестере ;).

Удачи Вам в нелегком деле борьбы за чистоту жесткого диска :)!

P.S. Разрешается свободно копировать и цитировать данную статью при условии указания открытой активной ссылки на источник и сохранения авторства Руслана Тертышного.

P.P.S. Отсутствие в FolderSize функции сохранения отчета о структуре каталога можно легко компенсировать при помощи этой программы: Дерево файлов <http://www.bestfree.ru/soft/file/filetree.php>

СКАЧАТЬ FolderSize [2.0.9.2011\(страница](http://www.bestfree.ru/soft/file/size-folder-downloader.php) загрузки)

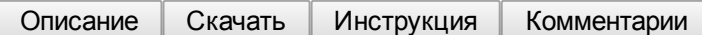